# **Reloj deportivo inteligente DT102 MANUAL DEL USUARIO**

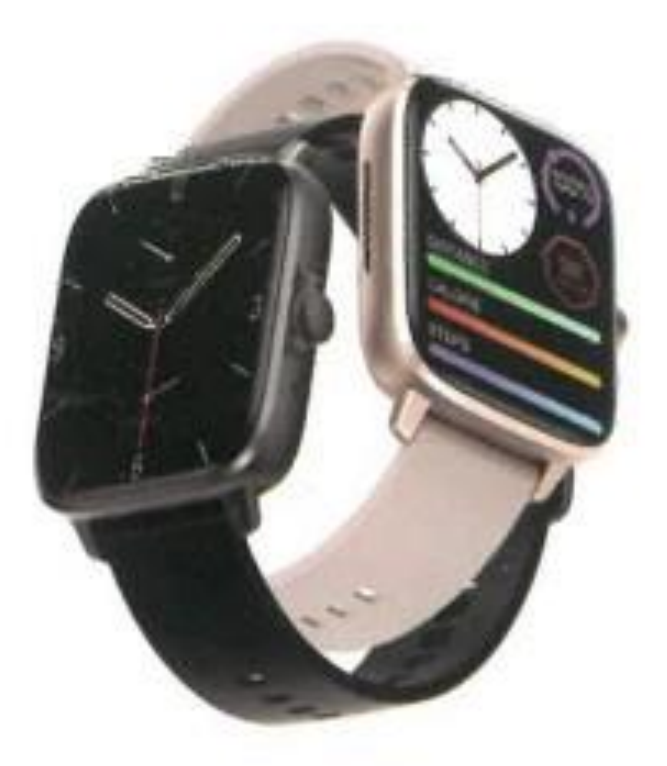

**Gracias por elegir nuestro reloj inteligente. La lectura de este manual le permitirá comprender perfectamente el uso y funcionamiento del equipo.**

**La caja contiene: una caja de embalaje, un manual, un cuerpo de reloj y un cable de carga.**

**I. Descripción de las funciones del reloj.**

**Descripción de los botones:**

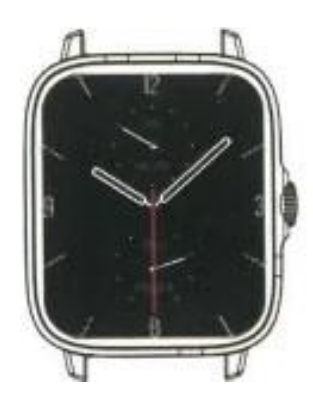

1) Cuando el reloj está en estado de pantalla apagada, pulse brevemente el botón giratorio para encender la pantalla y vuelva a pulsar brevemente el botón giratorio para apagar la pantalla.

2) Cuando el reloj se encuentre en la interfaz de marcación, pulse dos veces el botón giratorio para realizar llamadas de emergencia (es necesario conectarse al Bluetooth de un teléfono móvil para utilizarlo); gire el botón giratorio para cambiar de marcación.

3) En la interfaz de menú, gire el botón giratorio para pasar de página.

4) Entre en la interfaz de estilo de menú, pulse brevemente para salir.

5) En la interfaz de estilo menú, pulse dos veces el botón giratorio para cambiar el estilo de menú.

6) Al entrar en la interfaz de segundo o tercer nivel, pulse brevemente el botón para volver a la interfaz de marcación.

7) Mantenga pulsado unos segundos el botón giratorio para controlar el encendido/apagado del reloj.

# **Instrucciones de carga:**

Carga inalámbrica, como se muestra en la siguiente imagen:

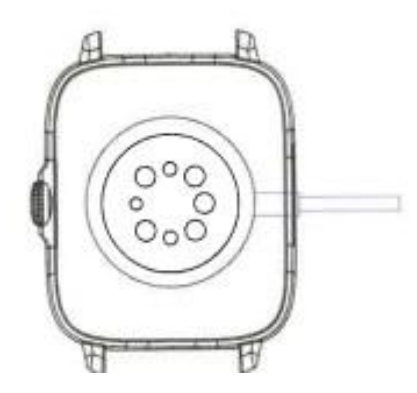

# **1.1 Función de acceso directo:**

1) Deslice hacia la izquierda para encontrar el icono "+", haga clic en el icono para añadir parte del menú como función de acceso directo.

2) Desliza hacia abajo para encontrar el estado de la conexión Bluetooth, la hora, el encendido, el modo no molestar, el ajuste del brillo y otras funciones.

3) Desliza hacia la derecha para ver, hora/fecha/semana, el último mensaje (entra para ver varios mensajes) / encienda o apague el bluetooth para llamadas y mostrar algunas de las funciones de menú utilizadas recientemente.

4) Desliza el dedo hacia arriba para entrar en la interfaz de menú y desliza el dedo hacia arriba y hacia abajo para encontrar la función correspondiente.

5) Realice una pulsación larga en la interfaz del fondo del reloj para deslizar y cambiar el fondo del reloj, selecciónelo y tóquelo para configurarlo correctamente.

# **1.2 Mensaje de pulsación:**

1) Cuando el reloj está vinculado a la APP, y el permiso de notificación está activado, los nuevos mensajes recibidos en la barra de notificaciones del teléfono móvil serán empujados al reloj, un total de 10 mensajes pueden ser guardados. Los mensajes recibidos después de 10 mensajes se sobrescribirán uno a uno.

2) Deslice el dedo hacia la parte inferior para pulsar el icono de borrado y borrar todos los registros de mensajes.

# **1.3 Menú desplegable:**

Desplácese hacia abajo por la esfera del reloj para acceder a la interfaz del menú desplegable.

1) Estado de la conexión Bluetooth; visualización de la hora, visualización de la energía;

2) Icono , para mostrar la versión del reloj y la dirección del Bluetooth.

3) Icono , para ajustar el brillo de la pantalla.

4) Icono **K HI M**, para controlar la música.

5) Icono , para establecer el número de teléfono de la llamada de emergencia. En la interfaz de marcación, mantenga pulsado el botón de la barra para realizar rápidamente la llamada de emergencia.

6) Deslice hacia la izquierda para más funciones de acceso directo: GPS, modos elección, modo de ahorro de energía, alarma, linterna, SOS (en el modo de ahorro de energía, la pantalla de brillo será ligeramente diferente).

# **1.4 Teléfono/Historial de llamadas:**

1) Acceda a la función de teléfono, haga clic en "Abrir" para activar el Bluetooth de llamada, podrá ver el nombre del Bluetooth de audio/llamada, busque el nombre en la lista de Bluetooth del teléfono móvil y conéctelo. Después de que se conecten con éxito, puede utilizar el reloj para contestar o colgar las llamadas Bluetooth.

2) Los registros de llamadas pueden guardar los registros de Bluetooth

3) Entra en el teclado, introduce el número de teléfono para realizar llamadas Bluetooth.

#### **1.5 Mensaje:**

Después de vincular correctamente el reloj a la APP, y el permiso de notificaciones correspondiente está permitido en el sistema de su teléfono móvil, las notificaciones recibidas en su teléfono móvil pueden ser enviadas al reloj.

1.5.1. Notificación de llamada entrante:

Active el recordatorio de llamada en la APP. Cuando el teléfono reciba una llamada, el reloj sonará o vibrará.

1.5.2. Notificación de SMS:

La notificación de SMS se puede activar en la APP. Cuando se reciban uno o más mensajes SMS en el teléfono móvil, el reloj recibirá uno o más recordatorios SMS al mismo tiempo.

#### 1.5.3. Notificación de otras aplicaciones:

Active el interruptor de notificación de la aplicación correspondiente en la APP, como WeChat, QQ, Outlook, Facebook y otras aplicaciones. Cuando el teléfono móvil reciba una/múltiples notificaciones de aplicaciones, el reloj recibirá uno/múltiples recordatorios de mensajes correspondientes al mismo tiempo.

#### **1.6 Contactos de uso frecuente:**

Primero vincule el reloj a la APP, luego abra la APP, pulse "Dispositivo"> "Contactos frecuentes"> "Añadir contactos (se pueden añadir hasta 20 contactos)> "Sincronizar al reloj".

# **1.7 Datos de fitness:**

Los datos de fitness están activados por defecto. Acceda a la interfaz de datos de fitness y desplácese hacia abajo para ver el número actual de pasos, la distancia y las calorías del reloj. Los datos se borrarán cada día a las 00:00.

## **1.8 Selección del modo inteligente:**

Cuando el reloj se cambia al modo reloj, el reloj desconectará la conexión Bluetooth y el reloj podrá utilizarse de forma independiente, lo que lo hace más eficiente energéticamente.

Cuando el reloj se cambia de nuevo al modo inteligente, el reloj puede conectarse a la APP del teléfono para realizar más operaciones inteligentes.

**1.9 Modos deportivos** (carrera, ciclismo, tirolina, bádminton, baloncesto, fútbol, etc.)

1.9.1 Selecciona el modo de ejercicio correspondiente, pulsa el botón de inicio en la pantalla para entrar en el modo de ejercicio correspondiente; pulsa el botón de inicio para iniciar o pausar el cálculo del ejercicio, pulsa el botón de fin para finalizar el ejercicio y guardar los datos.

1.9.2 Cuando la duración del ejercicio es superior a un minuto, se pueden guardar los datos del ejercicio; cuando el ejercicio es inferior a un minuto, aparecerá el mensaje "Demasiados pocos datos para guardar".

1.9.3 Se han añadido más modos de ejercicio para elegir, como gimnasio, yoga, carrera en interior y entrenamiento libre.

1.9.4 Se ha añadido el seguimiento de movimiento GPS. Al iniciar la función de deporte en la APP, el reloj entrará en el modo de deporte simultáneamente. Después del ejercicio, los datos de la APP, como el seguimiento de movimiento GPS, se sincronizarán con el reloj para que puedas consultarlos cómodamente.

# **1.10 Ritmo cardíaco**

Colóquese el reloj en la muñeca correctamente, acceda a la función de frecuencia cardíaca y podrá medir la frecuencia cardíaca una vez cada vez (asegúrese de llevarlo bien colocado cuando realice la medición).

# **1.11 ECG**

Póngase el reloj en la muñeca correctamente, acceda a la función ECG (necesita abrir la interfaz de "Detección de ECG" en la APP), puede medir el ECG una vez cada vez, y el resultado de la medición del ECG puede guardarse simultáneamente en la APP. Esta función necesita que el reloj se conecte a la APP para su uso (Por favor, asegúrese de llevarlo firmemente cuando realice la medición).

# **2.0 Mi código QR**

Conecte el reloj a la APP, busque Mi código QR en la APP, seleccione WeChat/QQ/Alipay y otros "Recibir dinero código QR" para sincronizar con el reloj (Por favor, siga las instrucciones de la APP para la operación específica).

# **2.1 Calculadora**

Se pueden realizar cálculos sencillos con el reloj.

# **2.2 Control remoto de música**

Conectando el reloj a la APP, puedes controlar la música del teléfono, las canciones se emitirán en el teléfono. Conectando el reloj al Bluetooth del teléfono móvil, se puede controlar la música del teléfono, y la música se transmitirá en el reloj.

# **2.3 Sueño**

La función de monitorización del sueño funciona entre las 18:00 del atardecer y las 10:00 de la mañana del día siguiente. Después de despertarse, los datos de sueño del reloj se pueden sincronizar con la APP para verlos después de conectarlo a la APP.

# **2.4 Cronómetro**

Haga clic en "Cronómetro" para entrar en la interfaz de cronometraje, lo que le permitirá registrar el tiempo.

# **2.5 Tiempo**

Después de conectar el reloj a la aplicación y sincronizar los datos, haga clic en "Tiempo" en el reloj para mostrar la información meteorológica del día.

# **2.6 Buscar teléfono móvil**

Después de que el reloj esté vinculado a la app, haz clic en "Buscar teléfono" en el reloj para encontrar el teléfono compatible, y el teléfono vibrará o sonará.

# **2.7 Meteorología**

Haz clic en "Meteorología" en el reloj para visualizar las condiciones ultravioletas (CV) y de presión atmosférica del día.

# **2.8 Respiración**

Hay tres modos de entrenamiento respiratorio: lento, moderado y rápido. Los usuarios pueden realizar el entrenamiento respiratorio en función del modo que seleccionen.

# **2.9 Masajeador**

Pulse el botón verde para iniciar el masaje, y el reloj estará en estado de vibración, pulse el botón rojo para finalizar el masaje.

# **2.10 Ajuste de la hora**

Desconéctese de la APP y ajuste la función de la hora en el reloj por separado.

# **2.11 Asistente de voz**

Después de conectar el reloj al Bluetooth de llamada/audio de su teléfono móvil, puede activar la función de asistente de voz del teléfono con un doble clic en el reloj. (Por ejemplo, el teléfono iOS es Siri, el teléfono Android es el asistente de voz).

# **2.12 Linterna**

Toque el icono de la linterna, la pantalla del reloj se iluminará completamente para conseguir el efecto de linterna.

# **3.0 Asistente femenino**

Para comprobar el estado del periodo menstrual de la mujer, puede ver los datos de la última vez que tuvo el periodo menstrual, como la duración del periodo menstrual y el número de días entre periodos menstruales en la aplicación.

# **3.1 Estilo de menú**

Hay varios estilos de menú para elegir.

# **3.2 Ajustes**

1) Puede seleccionar el idioma del reloj en los ajustes del reloj, o el idioma del reloj se puede sincronizar con el idioma de su teléfono móvil después de que el reloj se vincule correctamente a la APP.

2) Cambia el fondo del reloj, desliza el dedo hacia la derecha para ver el siguiente fondo, selecciona un fondo y haz clic en el para configurarlo.

3) Establecer el tiempo de pantalla; se puede seleccionar una variedad de duraciones del tiempo de la pantalla encendida.

4) Intensidad de vibración; ajuste la intensidad de vibración del recordatorio.

5) Contraseña; se puede establecer una contraseña de 4 dígitos (si olvida la contraseña, introduzca 8762 para descifrar la contraseña anterior).

6) Restablecer la configuración de fábrica; haga clic en  $\checkmark$  para activar el restablecimiento de fábrica y haga clic en X para cancelarlo.

# **II. Vinculación de la APP**

- **1. Descarga de la APP**
- **1.1 Escanea el código QR para descargar la APP**

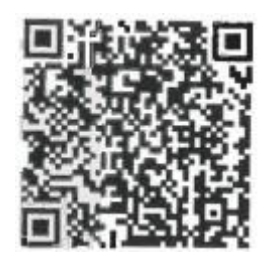

# **1.2 Para usuarios de Android:**

Busca "WearPro" en Google Play o en cualquier tienda personalizada de Android para descargarla, presta atención al cuadro emergente del teléfono y toca "Aceptar" para dar los permisos a la APP al instalarla.

## **1.3 Para usuarios de iOS:**

Busca "WearPro" en APP Store para descargarla, presta atención al cuadro emergente del teléfono y pulsa "Aceptar" para conceder los permisos a la APP durante la instalación.

Después de instalar WearPro, el icono de la aplicación se mostrará como:

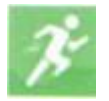

#### **2. Conectar la APP a través del Bluetooth del teléfono móvil**

#### **2.1 Buscar el nombre Bluetooth para conectar/emparejar**

Desplácese hacia abajo por la esfera del reloj, busque el icono "Acerca de (I)" y haga clic en él, y recuerde el nombre Bluetooth del reloj; a continuación, abra la APP WearPro, haga clic en "Dispositivo'' en la barra inferior, y haga clic en "Buscar para enlazar dispositivo" para iniciar la búsqueda. Busque el nombre Bluetooth de su reloj y emparéjelo. Si la conexión se realiza correctamente, el icono Bluetooth del reloj se iluminará en verde (en el centro del icono);

#### **2.2 Escanear el código QR para conectar/emparejar**

Desplácese hacia abajo por la esfera del reloj, busque el icono "Acerca de (i)" y haga clic en él, podrá ver un código QR para la conexión, a continuación, abra la APP WearPro, haga clic en "Dispositivo "en la barra inferior, seleccione "Escanear para vincular dispositivo", el cuadro de emparejamiento aparecerá después de escanear el código QR. Haga clic en "Emparejar" para vincular la APP al reloj. Recuerda aceptar los permisos de notificación de la aplicación en el reloj;

#### **2.3 Precauciones de conexión**

1) Si no puedes conectarte al Bluetooth, comprueba si puedes encontrar el nombre Bluetooth del reloj en los ajustes del teléfono móvil.

2) Compruebe si el permiso de localización de su teléfono móvil (GPS) está activado.

- 3) Si el reloj ha sido vinculado por otros teléfonos móviles.
- 4) Apague el Bluetooth del teléfono y vuelva a encenderlo.
- 5) Reinicia el teléfono.

6) Vaya a la configuración Bluetooth de su teléfono móvil, busque el nombre Bluetooth del reloj, desconéctese del reloj olvidando el dispositivo y, a continuación, vaya a la APP para volver a vincularlo.

7) Tener demasiados dispositivos conectados al teléfono móvil pueden provocar el fallo de la conexión Bluetooth del reloj. El número de dispositivos que pueden conectarse a un teléfono móvil es limitado, por favor, no mantenga más de 3 dispositivos de uso frecuente conectados al Bluetooth de un teléfono móvil.

# **3.Conéctese al Bluetooth de audio/llamada del reloj:**

Abra la configuración Bluetooth de su teléfono móvil, deslice el dedo hacia la derecha cuando el reloj esté en la interfaz de marcación, haga clic en el icono "Llamada BT" y, a continuación, haga clic en "Abrir" para ver el nombre del Bluetooth de audio/llamada. Busque el nombre del Bluetooth en la lista de Bluetooth del teléfono y emparéjelo; una vez conectado el Bluetooth de audio/llamada, el icono de Bluetooth del reloj mostrará la periferia exterior iluminada en azul;

Consejo: Basándose en esta conexión, asegúrese de aceptar los permisos de sincronización de notificación de APP en la configuración de WearPro, para realizar la visualización sincronizada de los mensajes desde el teléfono móvil en el reloj; para realizar todas las funciones de conexión (como hacer una llamada telefónica a través del reloj), asegúrese de que el reloj está conectado tanto a la APP como al Bluetooth de audio del teléfono.

# **4.Desvincular la conexión Bluetooth de la APP**

# **4.1 Desvincular Bluetooth del sistema Android desde la APP**

En la columna "Dispositivo" de WearPro, desplácese hacia abajo hasta "Desvincular" y haga clic para desvincular la App;

# **4.2 Desvincular Bluetooth del sistema IOS desde la APP**

En la columna "Dispositivo" de WearPro, desplácese hacia abajo hasta "Desvincular" y haga clic para desvincular la aplicación; a continuación, vaya a la configuración de Bluetooth del teléfono, seleccione el nombre de Bluetooth del reloj inteligente y haga clic en "Olvidar este dispositivo"

# **5. Desvincular la conexión Bluetooth de audio**

Para deshabilitar la conexión Bluetooth de audio, busque el nombre del Bluetooth de audio en los ajustes de Bluetooth del teléfono móvil y haz clic en "Ignorar este dispositivo" para desvincular todas las conexiones Bluetooth con el reloj.

# **6. Encontrar el dispositivo**

El reloj se ha vinculado correctamente a la aplicación. Haga clic para encontrar el reloj en la APP, y el reloj vibrará una vez cuando la pantalla esté encendida.

# **7. Hacer una foto**

Pulsa "Hacer una foto" en la columna "Dispositivo" de la aplicación para activar la función de control remoto de la cámara del reloj. Toque el icono de la cámara en el reloj para controlar el teléfono para tomar una foto, y las fotos que tome se guardarán en el álbum del teléfono móvil.

## **8. Sincronización de datos**

Si el reloj se vincula correctamente a la APP, los datos del reloj se podrán sincronizar con la aplicación.

#### **9. Incline la mano para activar la pantalla**

Colóquese el reloj correctamente en la muñeca (mano izquierda/derecha). Cuando active la función "Inclinar para despertar" en la APP, el reloj se iluminará automáticamente cuando incline la mano para mirar el reloj.

#### **10. Modo "No molestar**

En la APP, pulse "Dispositivo"> "Más"> "Modo no molestar",

Establezca la hora de inicio y fin, por ejemplo, de 12:00 a 14:00, y no recibirá llamadas telefónicas ni notificaciones de aplicaciones en el reloj durante este periodo.

#### **11. Despertador diario**

En la APP, pulse "Dispositivo"> "Más"> "Ajuste de alarma"> "+", ajuste la hora de la alarma y los días de la semana en que se repetirá.

# **12. Recordatorio de sedentarismo**

Ajuste el periodo de tiempo, la frecuencia del recordatorio y el modo de repetición

para decidir cómo quieres tener los recordatorios de sedentarismo.

# **13. Recordatorio de beber agua**

Establezca el período de tiempo, la frecuencia del recordatorio y el modo de repetición para decidir cómo desea tener los recordatorios de beber agua.

# **14. Cambiar fondo de pantalla**

# 14.1 Cambiar un fondo de pantalla existente

Vincule el reloj y la aplicación, abra la aplicación, pulse Dispositivo> Pulsar fondo del reloj, el reloj se reiniciará y vinculará la APP automáticamente después de la sincronización del nuevo fondo del reloj.

# 14.2. Personalizar el fondo de pantalla del reloj

Vincule el reloj y la aplicación, abra la aplicación, pulse Dispositivo> Pulsar fondo de reloj, los primeros fondos del reloj marcados como "fondos de reloj personalizados" son personalizables. El reloj se reiniciará y vinculará la APP automáticamente después de la sincronización de la esfera del reloj.

#### **15. Versión del firmware**

La versión del reloj se muestra en "Actualización de firmware" en la columna de "Dispositivo", y los usuarios pueden decidir si actualizarla.

# **16. Código QR de pago Alipay**

El reloj tiene la función de Alipay, que requiere el teléfono para escanear el código para verificar la unión. Siga los siguientes pasos:

Haga clic en el icono de Alipay en la interfaz principal (pantalla de desplazamiento hacia abajo) del reloj y complete la vinculación con su cuenta personal de Alipay.

#### **• Consejos de mantenimiento y uso:**

- 1. Mantenga el dispositivo limpio.
- 2. Mantenga el dispositivo seco.
- 3. Use el reloj correctamente, no lleve el dispositivo demasiado apretado.

4. Evite la exposición prolongada a temperaturas extremas, demasiado frías o calientes, éstas pueden causar daños permanentes en el dispositivo.

#### **Preguntas y respuestas frecuentes**

#### **\*¿Por qué no puedo llevar el reloj para darme un baño caliente?**

La temperatura del agua del baño suele ser relativamente alta, lo que producirá una gran cantidad de vapor, como el radio molecular del vapor de agua es pequeño, es fácil penetrar a través de la brecha de la caja del reloj. Cuando la temperatura se enfríe el vapor de agua se convertirá de nuevo en el agua, pudiendo causar el cortocircuito del reloj posiblemente o daños irreparables a sus componentes electrónicos.

#### **\*No se puede encender ni cargar**

Asegúrese de remover los plásticos protectores en cargador y reloj para que estos tengan un contacto directo.

Si el reloj no se enciende cuando lo recibe, puede ser que un movimiento fuerte durante el transporte haya provocado la protección de la placa de la pila. Cargue el reloj para activarlo.

Si la pila del reloj está demasiado baja, o no puede encenderse por no haber sido utilizado durante mucho tiempo, por favor, cárguelo durante al menos más de media hora para activarlo.

# **Descripción de la garantía:**

1. Si hay algún problema de calidad causado por la fabricación, contacte con el servicio de atención al cliente a través de: **service@conosurexclusivas.com**

2. No se ofrece garantía por fallos causados por razones personales del usuario, según se indica a continuación:

A). Fallos causados por desmontaje o modificación no autorizados del reloj.

B). Fallos causados por caídas accidentales durante el uso.

C). Todos los daños causados por el hombre o culpa de terceros, o usos indebidos (tales como: agua en el dispositivo, grietas por fuerza externa, arañazos en la caja, daños, etc.) no están cubiertos en la garantía.

3. Al solicitar el servicio de garantía, por favor proporcione un comprobante de compra con la fecha de compra y el producto.